# NGS 系列 V9.0.2.3 更新内容说明

# 适用版本

9.0.2.2 (792e5cfa572315384e8908071dd3da05fd4a0300)

# 注意事项

软体更新之后, 系统会自动重新开机 (进行两次重开机约 3~5 分钟)。

# 更新事项 ==========================================================================

#### ※系统设定※

基本设定→

(01) 修正:【一般设定】> "LAN 加速模式" 勾选后未正确套用设定的问题。

(02) 修正:【管理介面存取设定】> "管理介面闲置多久自动断线" 功能未正确执行的问题。

管理员→

- (01) 新增:【帐号管理】【新增/编辑】> "两步骤验证" 功能。
- (02) 新增:【帐号管理】【新增/编辑】> "启用" 与 "帐号有效期限" 功能。
- (03) 新增:【帐号管理】【新增/编辑】> "密码不可与前几次相同" 功能。
- (04) 新增:【纪录清除】> "智慧清除设定" 设定功能。
- (05) 新增:【纪录清除】> "纪录清除" : "进阶防护" 设定功能。
- (06) 新增:【纪录清除】> "纪录清除" : "VPN : SSLVPN 纪录"。
- (07) 新增:【纪录清除】> "内容记录保留时间设定" : "内网防护纪录保留" 设定功能。
- (08) 新增:【纪录清除】> "内容记录保留时间设定" : "SSLVPN 纪录保留"。
- (09) 修正:【帐号管理】【新增/编辑】符合格式仍提示密码错误的问题。
- (10) 修正:【纪录清除】无 "威胁情报仪表" 功能的设备,仍然出现选项的问题。

系统升级→

- (01) 调整:【韧体资讯】> "自动升级韧体" 介面显示方式。
- (02) 修正:【韧体资讯】部份情况会发生更新韧体版本后,可升级版本资讯会消失的问题。
- (03) 修正:【韧体资讯】部份情况从设备下载的韧体档案,非最新版本的档案。

(04) 修正 部份情况在连续升级时发生异常的问题。

备份与还原→

- (01) 修正:【系统备份与还原】部份情况执行 "系统还原" 后,条例规则消失的问题。
- (02) 修正: 当 USB 无备份档时,开机仍会进行 USB 还原备份的问题。

(03) 修正: 执行 "恢复出厂预设值" 时,提示讯息消失的问题。

讯息通知→

(01) 新增: "系统异常关机通知" 功能设定。

(02) 修正: "自动升级通知" 主旨有中括号 '[]' 时无法储存的问题。

重新启动&关机→

修正:【自动重新启动】部份情况启用功能后,系统排程未正确执行的问题。

AP 管理→

- (01) 新增: 支援 Zyxel 型号: NWA50-AX, WAX610D, NWA90-AX, NWA210-AX, WAX510D。
- (02) 新增: 支援 Netgear 型号: WAC510。
- (03) 调整:【AP 管理】【新增/编辑】"型号" 选单依照字母顺序显示。
- (04) 修正:【AP 管理】【新增/编辑】储存设定时须等待较长时间的问题。
- (05) 修正: 部份情况情况 AP 状态更新须等待较长时间的问题。
- (06) 修正: 部份情况情况 AP 状态更新造成系统负载增加的问题。

特征码更新→

- (01) 新增: 支援 USB 特征档案汇入功能。(注:"应用程式管制规则更新"仅支援授权套件) 。
- (02) 修正: "URL 黑名单资料库更新" 汇入档案后未更新版本号码的问题。
- (03) 修正: "应用程式管制规则更新" 无授权时,无法使用【汇入】更新功能。
- (04) 修正: "IPS 特征码更新" 自动更新时,IPS 未重新载入特征的问题。

SSL 凭证设定→

(01) 新增: "Let's Encrypt 凭证" 申请凭证,可同步本机 DNS 伺服器的 TXT 设定。

(02) 修正: "Let's Encrypt 凭证" 申请凭证后,重复提示 "立即更新凭证" 的问题。

- (03) 修正: "Let's Encrypt 凭证" 申请凭证后,管理介面未采用中继凭证的问题。
- (04) 修正: "自行输入 > 汇入 SSL 凭证" 汇入错误凭证导致无法连到管理介面的问题。

#### 不断电系统→

新增: "电池低电量" 相关功能说明。

# CMS→

修正: 部份情况透过 CMS 取得的备份档,还原备份后发生应用程式版本冲突的问题。

# ※网路设定※

区域设定→

- (01) 调整:【线路设定】"Speed and Duplex" > 【纪录】资料由新至旧排序。
- (02) 调整:【线路设定】"Speed and Duplex" 大于 1G 的单位显示调整。
- (03) 修正:【区域设定】zone0/LAN 设定为多 port 时,介面 "Port" 资讯错误的问题。
- (04) 修正:【区域设定】部份型号 USB 状态显示错误的问题。
- (05) 修正:【线路设定】"Speed and Duplex" > 【纪录】部份情况发生时间错误的问题。
- (06) 修正:【线路设定】Bypass port 无法点选查看资讯。
- (07) 修正:【线路设定】部份型号 "Speed and Duplex" 未产生纪录的问题。

网路介面→

- (01) 新增:【IPv6】DHCPv6 增加静态榜定 IP 功能。
- (02) 调整: "介面位址" 更换 IP 时,预设闸道将受到影响会提示。
- (03) 调整:【IPv6】Radvd , DHCPv6 功能统一于 【网路服务 > DHCP】设定。
- (04) 修正:【zone0/LAN】> "访问控制" : "HTTPS" 部份情况未勾选设定,导致无法连至管理介面的 问题。
- (05) 修正: "介面位址" > 【编辑】未变更设定储存时,出现错误讯息的问题。
- (06) 修正:【IPv6】部份情况储存设定时,跳出无关的讯息提示。
- (07) 修正:【IPv6】启用 "DHCPv6" 功能时,未设定 "DNS Server" 仍可储存的问题。

路由管理→

(01) 新增:【预设闸道】【新增/编辑】> "线路侦测设定" 功能设定。

- (02) 新增:【BGP】功能项目。
- (03) 调整:【静态路由】【编辑】可修改 "名称" 项目。
- (04) 调整:【出口线路】: "纪录" 时间单位显示到秒。
- (05) 调整:【动态路由】移除功能设定,改为【RIP】与【动态路由列表】功能设定。
- (06) 修正:【静态路由】部份情况汇出档案内容不正确的问题。
- (07) 修正:【出口线路】部份情况出口线路断线时,列表背景未变更为红色。
- (08) 修正:【出口线路】部份情况选择 WWAN 介面时,状态显示不正确的问题。
- (09) 修正:【出口线路】部份情况 "线路侦测方式" : NONE 仍显示断线状态的问题。
- (10) 修正:【出口线路群组】【编辑/删除】部份情况无法执行。
- (11) 修正:【预设闸道】当介面使用 DHCP 模式时,未动态并更预设闸道 IP 的问题。
- (12) 修正:【IPv6】【出口线路】【系统设定 > 管理员 > 记录清除】清除 PPPoE 的纪录后,会导 致 IPv6 闸道消失的问题。
- (13) 修正:【IPv6】【静态路由] >【汇入】执行会产生多笔操作日志的问题。
- (14) 修正:【IPv6】【出口线路】【新增/编辑】:"被侦测 IP 位址" IP 结尾包含空格导致服务异常的问 题。
- (15) 修正:【IPv6】【出口线路/出口线路群组】>【删除】已套用条例的设定时未有警告讯息。

PPPoE 拨接→

- (01) 新增:【新增/编辑】> "线路侦测设定" : "被侦测伺服器 IP 位址" 功能设定。
- (02) 调整:【新增/编辑】PPPoE 将连动调整【网路设定 > 网路介面】> "启动: Statc"。
- (03) 修正:【新增/编辑】未勾选 "访问控制 > HTTPS" 但仍可连到管理介面的问题。
- (04) 修正: 部份情况 PPPoE 服务未正确执行的问题。

WWAN 拨接→

- (01) 调整: 统一相关 WWAN 介面选项显示名称。
- (02) 修正: 部份情况无法透过 WWAN IP 连至管理介面的问题。
- (03) 修正: 部份型号 USB 顺序显示错误。
- (04) 修正: WWAN 在 【云端管理服务】未正常显示介面资讯。
- (05) 修正: WWAN 在 【频宽管理】未正常显示设定资讯。

#### IP Tunnel→

(01) 修正: 部份情况网路介面存在重复区段时,服务异常的问题。

(02) 修正: 部份情况路由未正确设定,导致无法正常连线的问题。

中断设定→

调整: 介面设定方式与显示资讯。

## ※管制条例※

管制规则→

- (01) 调整:【外对内(Incoming)】【新增/编辑】> "目的网路" 增加 WWAN 介面选项。
- (02) 调整:【外对内(Incoming) / 进阶(Advance) 】【新增/编辑】选择 "基本设定 : IP 位址转换 : IP 对应/Port 对应/伺服器负载" 且设定 "基本设定 : 来源通讯埠群组"将提示相关影响性
- (03) 调整:【IPv6】【新增/编辑】"基本设定 : 来源网路/目的网路" 增加介面 IP 选项。
- (04) 调整: "流量配额" 统计单位改为 mbytes。
- (05) 调整: 规则变更时操作日志增加 ID 资讯。
- (06) 修正:【编辑】部份情况 "基本设定 : 来源介面" 会错误变更为 zone0 的问题。
- (07) 修正:【编辑】部份情况未设定 "进阶设定 : 流量配额" 未折迭隐藏选项的问题。
- (08) 修正:【新增/编辑】> "进阶设定 : 电子白板" 部份情况设定无作用的问题。
- (09) 修正:【新增/编辑】> "进阶设定 : 频宽管理" > 【新增】无法操作的问题。
- (10) 修正:【新增/编辑】> "基本设定 : 来源网路" 设定 "MAC 位址" 时, "上网认证" 功能异常的问题。
- (11) 修正:【外对内(Incoming) / 进阶(Advance) 】【新增/编辑】> "基本设定 : 来源网路" 无法选择 位址表中 "使用者自订 Domain" 的项目。
- (12) 修正:【外对内(Incoming) / 进阶(Advance) 】【新增/编辑】> "IP 位址转换 : Port 对应" PPPoE 的介面无法对应 443 port 服务的问题。
- (13) 修正:【外对内(Incoming) 】> "进阶设定 : SMTP 记录" 启用设定时发生邮件连线异常的问题。
- (14) 修正: 部份情况 WWAN 封包未正确套用条例规则的问题。
- (15) 修正: 网路介面未榜定 IP 内部却仍可使用未定的 IP 连至内部服务的问题。
- (16) 修正: 条例启用 "WAF" 功能时,封包纪录 port 资讯错误的问题。
- (17) 修正: "搜寻条例 : 自订搜寻" vlan 介面无法查询的问题。
- (18) 修正: 部份情况 "出口线路" 选择 "出口线路群组" 设定时,会发生路由错误的问题。
- (19) 修正: 条例套用 PPPoE 出口时,部份情况会导致载入页面缓慢。

(20) 修正:【IPv6】部份情况导致 "管制条例名称" 与 "NAT" 设定消失的问题。

#### SD-WAN 管制→

修正:【新增/编辑】勾选 "NAT" 无效的问题。

#### ※管理目标※

位址表→

- (01) 新增:【位址表】> "IP 位址 : 自订" 可查询 domain 项目的 IP。
- (02) 调整:【位址表】>【汇出汇入】>【汇出】操作日志增加汇出项目资讯。
- (03) 调整:【位址表群组】【新增/编辑】显示列表清单的处理效率。
- (04) 调整:【位址表】> "IP 位址 : 自订" 查询栏位字尾使用 ' / ' 时,可搜寻使用遮罩的规则,
- (05) 修正:【位址表】>【删除】有存在【位址表群组】的设定时,未连动修改【位址表群组】的问 题。
- (06) 修正:【位址表】>【汇入汇出】> "位址表汇入" 说明内容有错误。
- (07) 修正:【位址表群组】【新增/编辑】选择 "AP 管理" 与 "自订 IP" 设定时,缺少操作日志资讯。
- (08) 修正: 部份情况【管制条例】套用【位址表】时未正确运作。

时间表→

- (01) 新增:【时间表】【新增/编辑】> "设定模式" : "模式 3" 功能设定(表格式选取功能) 。
- (02) 调整:【时间表】【编辑】可编辑 "时间表名称" 栏位。

频宽管理→

- (01) 调整:【QoS 列表】【编辑】可编辑 "QoS 名称" 栏位。
- (02) 修正: 部份情况设定时出现 php 错误讯息的问题。
- (03) 修正: PPPoE 网路介面未设定频宽管理功能时,仍受到管制的问题。

应用程式管制→

- (01) 新增:【应用程式管制】【新增/编辑】显示 "已选择项目"。
- (02) 调整:【应用程式管制】【编辑】可编辑 "群组名称" 栏位。

# URL 管理→

修正: 部份情况在【黑名单设定】模式设定 "WEB 资料库" 时, 会无法删除规则的问题。

# DNS Filter→

(01) 新增:【管制纪录】>【汇出】功能。

(02) 修正: 在 Bridge 环境下无法执行过滤的问题。

防火墙功能→

- (01) 新增:【防护纪录】IP 资讯增加显示国家别图示。
- (02) 新增:【防护纪录】"搜寻条件" : "介面" 与 "协定"。
- (03) 调整:【防火墙功能】> "共用设定 : 解除 IP 封锁" 增加 SYN/ICMP/UDP 攻击封锁 IP 清单。
- (04) 修正:【防护纪录】部份情况 "介面" 资讯显示不完整的问题。
- (05) 修正: 部份情况错误触发 "SYN 攻击" 阻挡,导致无法连至管理介面的问题。

上网认证→

- (01) 新增:【共用设定】"认证共同设定" > "登入成功后是否要延迟跳转页面" 功能设定。
- (02) 新增:【本机使用者】【新增/编辑】> "两步骤验证" 功能设定。
- (03) 新增:【POP3, IMAP, RADIUS 使用者】>【POP3, IMAP 伺服器列表】【编辑】> "两步骤验证设定" 功能设定。
- (04) 新增:【使用者群组】【新增/编辑】搜寻使用者功能。
- (05) 调整:【认证设定】> "认证模式共用设定" 加强提示显示方式。
- (06) 调整:【AD 使用者】优化与 AD server 连线机制,加快处理速度。
- (07) 调整:【POP3, IMAP, RADIUS 使用者】【汇入】增加错误提示。
- (08) 修正:【认证设定】> "认证共同设定" > "认证连线协定" : "HTTPS"因为 TLS 版本较低,浏览器 无法开启的问题。
- (09) 修正:【认证设定】> "帐号过期通知/帐号过期删除" 输入错误格式仍可储存的问题。
- (10) 修正:【认证设定】> "登入失败次数超过多少永久封锁" 部份情况无效的问题。
- (11) 修正:【认证设定】> "不显示封锁页面" 启用时,封锁 IP 相关功能异常的问题。
- (12) 修正:【认证设定】与【页面设定】部份情况会相互影响设定值的问题。
- (13) 修正:【本机使用者】【编辑】变更密码执行储存时,会显示密码格式错误讯息的问题。
- (14) 修正:【POP3, IMAP, RADIUS 使用者】> "POP3,IMAP 伺服器列表" > 【编辑】 "群组名称" 会重复的问题。
- (15) 修正:【POP3, IMAP, RADIUS 使用者】> "Radius 伺服器列表" > 【新增/编辑】未正确输 入栏位资讯仍可储存的问题。
- (16) 修正:【POP3, IMAP, RADIUS 使用者】部份情况相关使用者变更未正确 连动调整 SSLVPN 设定的问题。
- (17) 修正:【POP3, IMAP, RADIUS 使用者】【删除】未警告与禁止已套用管制规则的设定 ,仍可进行删除的问题。

(18) 修正: 部份情况执行【系统备份与还原 > "恢复出场预设值"/"系统还原"】后发生上网认证异常 的问题。

# ※网路服务※

DHCP→

- (01) 调整:【DHCP 用户列表】优化显示 DHCP 用户列表的处理速度。
- (02) 修正:【DHCP 伺服器】多 port 介面 "介面" 选单资讯错误的问题。
- (03) 修正:【DHCP 伺服器】未选择 "启动" 时, "DHCP 伺服器设定" : "预设闸道器" 不能设定空值的问题。
- (04) 修正: 部份情况会造成服务启动失败。

# DDNS→

调整: 移除 "运作状态" 资讯,改为首页显示此服务使用状态。

# SNMP→

- (01) 调整: SNMPv1/v2 增加功能设定。
- (02) 调整: 移除【启用服务】按钮与 "开机自动启用" 选项,改为 "SNMP Agent : 启动" 功能设定。
- (03) 修正: 部份情况 SNMP 服务未执行的问题。

DNS 伺服器→

- (01) 新增:【网域设定】【汇入/汇出】功能设定。
- (02) 调整:【网域设定】【编辑】>【MX】"邮件伺服器" 栏位可自订网域名称。
- (03) 修正:【网域设定】【编辑】>【TXT】"TXT 资料" 栏位长度超过 255 时会造成异常的问题。
- (04) 修正:【介面设定】"开放介面查询" 未勾选开放的介面仍可侦测到 DNS 服务的问题。
- (05) 修正:【网域设定】部份情况 "线路侦测" 触发变更时未正确运作。
- (06) 修正: 部份情况导致 DNS 无法连线的问题。

病毒引擎→

(01) 新增:【Kaspersky 引擎】支援 USB 特征档案汇入功能。(Kaspersky 须更新至 8。9。2 版

本) 。

- (02) 新增:【Kaspersky 引擎】有新版本时于首页提示。
- (03) 调整:【ClamAV 引擎/Kaspersky 引擎】设定项目 "扫毒引擎设定"。
- (04) 调整:【Kaspersky 引擎】"Kaspersky 扫毒引擎 : Licenses" 项目移动至 "Licenses 资讯" 。
- (05) 修正:【ClamAV 引擎】无法更新病毒资料库的问题。
- (06) 修正:【Kaspersky 引擎】无操作日志的问题。
- (07) 修正:【Kaspersky 引擎】部份情况自动更新重复执行的问题。
- (08) 修正:【Kaspersky 引擎】部份情况更新特征后,服务会停止的问题。

Sandstorm→

- (01) 新增:【Sandstorm】> "IP" 功能设定。
- (02) 新增:【Sandstorm 纪录】>【详细】IP 资讯增加显示国家别图示。

WEB 服务→

- (01) 修正:【WEB】> "加密连线设定" :【重新产生凭证】会造成连线异常问题。
- (02) 修正:【WEB】部份情况【重新产生凭证】无法使用功能的问题。
- (03) 修正:【白名单凭证 > 搜寻】>【新增白名单】出现 "NODATA#" 讯息的问题。

高可用性→

- (01) 调整:【系统设定 > 重新启动&关机 > 自动重新启动】设定值不进行同步。
- (02) 修正: 部份情况 Backup 同步失败的问题。
- (03) 修正: Backup 接手后,本机预设路由设定错误的问题。
- (04) 修正: 部份情况 "辅助侦测介面" 异常的问题。
- (05) 修正: 部份情况 HA 连线触发 "防火墙防护" 功能阻挡的问题。
- (06) 修正: 本机区段连线至 Backup 管理介面时,未采用 Source IP 的问题。

远端记录伺服器→

- (01) 新增: App id 资讯。(CEF : cn1=%u , 一般 : APP=%u) 。
- (02) 调整: log 栏位名称【系统设定 > 讯息通知 > SMTP 伺服器设定】原 "SMTP MAIL SET ID" 改 为 "NotificationID"。(Log 格式 : 一般) 。
- (03) 调整: 操作日志 log 栏位名称【VPN > SD-WAN】原 "IPSec Tunnel ID"

改为"SD-WAN ID"。(Log 格式 : 一般) 。 (04) 调整: 操作日志 log 栏位名称【IPv6】 【网路设定 > 路由管理】原

"HERHSIANGStaticRouting(IPv6)" 改为 "HERHSIANGStaticRouting"。(Log 格式 : CEF)V。

- (05) 调整: 操作日志 log 栏位名称【VPN > IPSec Tunel】汇出功能 "VPN 通道名称"栏位名称为 "VPN Tunnel Name"。(Log 格式 : 一般) 。
- (06) 调整: 操作日志 log 栏位名称【VPN > IPSec Tunel】汇出功能 "VPN 通道名称" 栏位名称为 "Name"。(Log 格式 : CEF) 。
- (07) 修正: "Log 项目 : 应用程式管制记录" 未产生 "ICMP" 相关纪录的问题。

# ※进阶防护※

异常 IP 分析→

- (01) 调整:【阻挡设定】> "基本设定" Session 上限改为 1G(1000000) 。
- (02) 调整:【异常纪录】流量单位增加显示 Gbps。
- (03) 修正:【共用设定】储存后载入图示卡住的问题。
- (04) 修正:【异常纪录】部分机型无【汇出】功能,仍显示【汇出】按钮的问题。
- (05) 修正: 部份情况 UDP 封包未加入分析的问题。

#### 交换器管理→

调整:【switch 设定 > 新增/编辑】"型号" 选单依照字母顺序显示。

内网防护→

- (01) 修正: 当出现封包伪造本机 IP 时,未能侦测产生纪录的问题。
- (02) 修正: 未启动侦测时,后端程序仍执行分析的问题。

#### ※**IPS**※

## IPS 设定→

修正: 部份情况设定时出现空白视窗的问题。

IPS 纪录→

修正: 当记录较多时,可能造成系统负载增加的问题。

#### ※**WAF**※

#### WAF 设定→

- (01) 调整:【网站管理】依型号调整可设定 "伺服器名称" 笔数与连线数上限。
- (02) 修正:【WAF 设定】"WAF 设定 : 封锁 IP" >【IP 封锁名单】出现 php 错误讯息的问题。
- (03) 修正:【网站管理】【编辑】> "伺服器、凭证列表" : "伺服器名称"超过 64 字元出现错误的问题。
- (04) 修正:【网站管理】【编辑】> "伺服器、凭证列表"【新增/编辑】"凭证设定" 汇入"中继凭证" 无 效的问题。
- (05) 修正:【网站管理】【汇入】部份情况会出现 php 错误讯息。
- (06) 修正: 部份情况启用 WAF 功能的网页,上传档案会失败的问题。
- (07) 修正: 部份情况启用 WAF 功能的网页,显示会回应 "502 Bad Gateway" 页面的问题。

#### ※邮件管理※

- (01) 修正: 部份情况信件夹带较大的附件档案会导致,邮件处理程序异常的问题。
- (02) 修正: 部份情况部份情况导致信件乱码的问题。
- (03) 修正: 部份情况加密连线异常,无法处理邮件的问题。

邮件过滤与纪录→

- (01) 新增:【邮件过滤与纪录】> "收信的邮件扫毒,邮件稽核,垃圾信过滤,备份" > "启用 POP3s" 功能设定。
- (02) 新增:【邮件 SSL 凭证设定】功能设定。
- (03) 新增:【邮件过滤与纪录】> "邮件档案备份类型" 功能设定。(将影响下载与放行邮件) 。
- (04) 修正:【邮件过滤与记录】> "垃圾邮件清单、稽核通知信的连线设定" > "通讯埠"资讯错误的问 题。
- (05) 修正:【流量封锁防御设定】"共用设定 : IP 例外清单" 设定无法储存的问题。
- 邮件扫毒→

新增:【邮件扫毒】> "中毒邮件处理方式" > "清除附件档案内容" 设定功能。

垃圾邮件过滤→

- (01) 新增:【SPF 验证】功能。
- (02) 调整: 黑白名单设定格式错误时,增加题示的资讯。
- (03) 修正:【垃圾邮件通知】部份情况通知信内的连结无效的问题。
- (04) 修正:【个人黑白名单/系统黑白名单】【新增/编辑】"帐号" 有特殊符号 '-' 或 '=' 时无法储存的

问题。

邮件稽核→

- (01) 新增:【稽核进阶设定】>【IP 封锁名单】"搜寻" 与 "全部解除" 功能。
- (02) 调整:【稽核进阶设定】> "每次阻隔时间(秒)" 设定值上限改为 10000000。
- (03) 调整:【稽核进阶设定】> "永久阻隔次数" 设定值上限改为 10000000。
- (04) 调整:【稽核进阶设定】> "解除 IP 封锁" 改另开视窗显示。
- (05) 修正: 部份情况信件有多个收件者时,过滤条件 "收件者" 未正确比对的问题。

邮件记录查询→

- (01) 新增:【今日纪录/邮件记录查询结果】【详细】> "垃圾邮件分数来源" 资讯显示。
- (02) 调整:【今日纪录/邮件记录查询结果】【详细】> "回应讯息" 增加文字颜色辨识讯息来源,并新 增说明。
- (03) 修正:【今日纪录/邮件记录查询结果】【加入白名单】部份情况无效的问题。
- (04) 修正:【今日纪录/邮件记录查询结果】【放行】多个收件者时,只有一笔纪录的问题。
- (05) 修正:【邮件记录查询】> "病毒" 部份情况选单内容错误的问题。
- (06) 修正:【邮件记录查询结果】>【删除】功能无效的问题。
- (07) 修正: 部份情况查询非今日的纪录有缺少的问题。

SMTP 纪录查询→

- (01) 新增:【Smtp 通联纪录查询】> "寄件者 IP" , "收件者 IP" 查询项目。
- (02) 修正: 部份情况重寄信件 smtp 纪录的错误讯息未显示的问题。

Client 信件搜寻 Web 介面→

- (01) 修正:【个人邮件搜寻结果】部份情况会出现程式码错误讯息的问题。
- (02) 修正:【个人设定】> "黑名单/白名单" 功能无效的问题。

#### ※内容纪录※

WEB 记录→

调整:【汇出】纪录增加栏位 "电脑名称","IP 位址","上网认证帐号"。

#### ※**VPN**※

#### IPSec Tunnel→

- (01) 新增:【VPN 通道】【新增/编辑】> "启用路由" 功能设定,支援路由模式。
- (02) 新增:【VPN 通道】【新增/编辑】> "IPSec 设定 (Phase 2)" >"Perfect Forward Secrecy (PFS) : Yes" 增加 "DH Group" 设定项目。
- (03) 调整: 预设演算法改为 "AES" + "SHA1"。
- (04) 调整:【Auto VPN Server】移除 "IKE 设定(Phashe1) > ISAKMP 演算法 : "自动配对"。
- (05) 调整:【Auto VPN Server】移除 "IKE 设定(Phashe2) > IPSec 演算法 : "自动配对"。
- (06) 修正:【VPN 通道】"本地端网路" 与 "远端网路" 重复区段时连线异常的问题。
- (07) 修正:【VPN 通道】"本地端介面" 使用 DHCP 介面未自动变更 IP 的问题。
- (08) 修正:【Auto VPN Client】部份情况 "Server IP" 设定值消失的问题。

# PPTP Server→

- (01) 新增:【PPTP 帐号列表】> "帐号" 排序功能。
- (02) 调整:【PPTP 帐号列表】>【删除】时增加提示删除帐号资讯。
- (03) 调整:【PPTP 帐号列表】>【纪录】"时间" 增加显示年份。
- (04) 调整:【PPTP 帐号列表】>【新增/编辑】帐号与密码增加特殊字元提示。
- (05) 修正:【PPTP 帐号列表】>【汇入】有重复帐号时,未产生操作日志的问题。

# SSLVPN Server→

- (01) 新增:【本机使用者】,【POP3】,【IMAP】使用者 两步骤验证功能。
- (02) 新增:【Client SSL VPN 列表】> "认证群组" 排序功能。
- (03) 新增:【Client SSL VPN 列表】>【使用者管理】> "使用者帐号" 排序功能。
- (04) 新增:【连线软体下载页面设定】功能设定。
- (05) 调整: 【SSL VPN 设定】> "本机使用的介面/Client 连线设定" 设定介面变更,并增加 IPSec 与 自订选项。
- (06) 调整:【SSL VPN 纪录】改名为【SSL VPN 连线状态】, 新【SSL VPN 纪录】为历史纪录搜 寻的功能页面。
- (07) 修正:【SSL VPN 设定】> "本机使用的介面" 选择 PPPoE 时部份情况发生凭证档案无效的问 题。
- (08) 修正:【Client SSL VPN 列表】>【编辑】> "连线成功时显示讯息之网址"部份情况无效的问题。
- (09) 修正:【Client SSL VPN 列表】"认证群组" 无设定内容,删除时会出现错误讯息。
- (10) 修正:【Client SSL VPN 列表】无操作日志的问题。
- (11) 修正:【SSL VPN 连线状态】>【纪录】>【汇出】部份资料顺序与介面不同的问题。

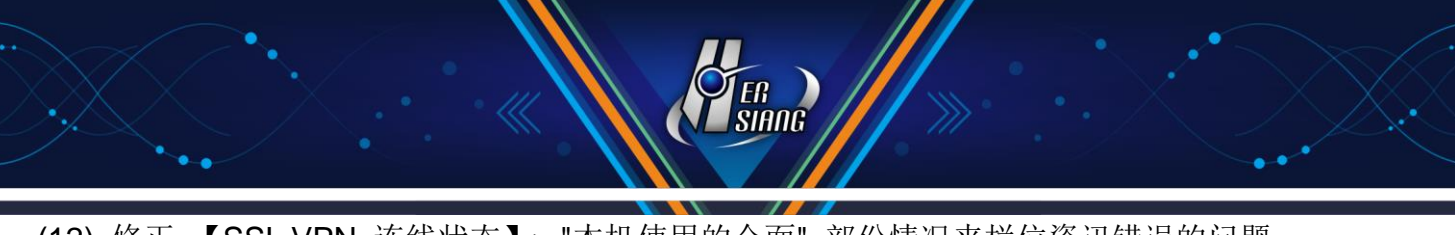

- (12) 修正:【SSL VPN 连线状态】> "本机使用的介面" 部份情况来栏位资讯错误的问题。
- (13) 修正: 部份情况使用 【POP3, IMAP, RADIUS 使用者】认证时负载过高的问题。
- (14) 修正: 部份情况凭证无效导致无法连线的问题。
- (15) 修正: 使用 POP3 群组 无法认证的问题。
- (16) 修正: 使用者从 Web 介面登入下载凭证,连续操作下载档案时会发生错误的问题。
- (17) 修正: 使用者从 Web 介面登入后无法修改密码的问题。
- (18) 修正: 使用 SSLVPN client 端软体, 部份情况【Import config from network】功能时会出现错 误的问题。

# L2TP→

- (01) 新增:【帐号列表】> "帐号" 排序功能。
- (02) 调整:【帐号列表】>【删除】时增加提示删除帐号资讯。
- (03) 调整:【帐号列表】>【新增/编辑】帐号与密码增加特殊字元提示。
- (04) 修正:【帐号列表】>【汇入】有重复帐号时,未产生操作日志的问题。

# SD-WAN→

修正: 部份情况 SD-WAN 通道无法与对点管理介面连线的问题。

# ※网路工具※

连线测试→

- (01) 新增:【Port Scan】> "扫描服务": "自订 Port" 功能。
- (02) 调整:【Ping/Trace Route/Port Scan】"介面位址" 增加 WWAN 介面选项。
- (03) 修正:【Port Scan】SNMP 未使用 UDP 连线的问题。

封包撷取→

- (01) 调整:【排程中列表/已完成列表】>【纪录】档案名称增加时间资讯。
- (02) 调整:【排程中列表/已完成列表】> "档案大小" 增加单位 KBytes, MBytes。

# ※系统状态※

#### 系统状态→

新增:【历史状态】> "查询目标" : "全选" 设定项目。

连线状态→

(01) 修正:【成员列表】无法删除与介面不同区段的成员资料。

(02) 修正:【IPv6】【连线追踪】【纪录】> "管制条例" 资讯错误的问题。

流量分析→

- (01) 新增:【流量排行查询】> "查询类型" : "依流量/依连线数" 功能设定。
- (02) 新增:【流量排行查询】> "查询条件 : 应用程式" 可设定多选。
- (03) 调整: 纪录中 "电脑名称" 栏位可依 "位址表" 自订名称显示。
- (04) 修正:【流量排行查询】>【记录】> "管制规则" 未显示【SYN 防护】条例资讯。
- (05) 修正:【IPv6】【DNS 排行查询】缺少 "DNS 纪录设定" 功能设定。
- (06) 修正: 部份情况出现本机 IP 对外连线的流量纪录的问题。

威胁情报仪表→

- (01) 新增:【防火墙防护】IP 资讯增加显示国家别图示。
- (02) 修正:【统计】> "类型" 选择 "Web 服务" 出现错误讯息的问题。
- (03) 修正:【报表】选择英文语系产生的报表仍有中文文字的问题。
- (04) 修正:【报表】部份情况产生的报表文件内容不完整的问题。
- (05) 修正: 部份情况点击圆饼图会发生错误的问题。

# ※其他※

- (01) 新增:【管理介面】资料库修复失败的提示讯息。
- (02) 新增:【管理介面】流量统计相关资料的单位支援 TB。
- (03) 新增:【系统】LCD 功能操作增加【日志】纪录。
- (04) 新增:【Console】"apache\_port\_def"/"apache\_port\_set" 指令,重置/设定管理介面 Port。
- (05) 新增:【Console】功能操作增加【日志】纪录。
- (06) 调整:【管理介面】部份介面英文语系文字用词调整。
- (07) 调整:【管理介面】首页提示文字统一样式。
- (08) 调整:【管理介面】【首页 > 伺服器系统资源】: "资料空间 使用量" 无实体硬碟时改为容量显

示至小数点 1 位。

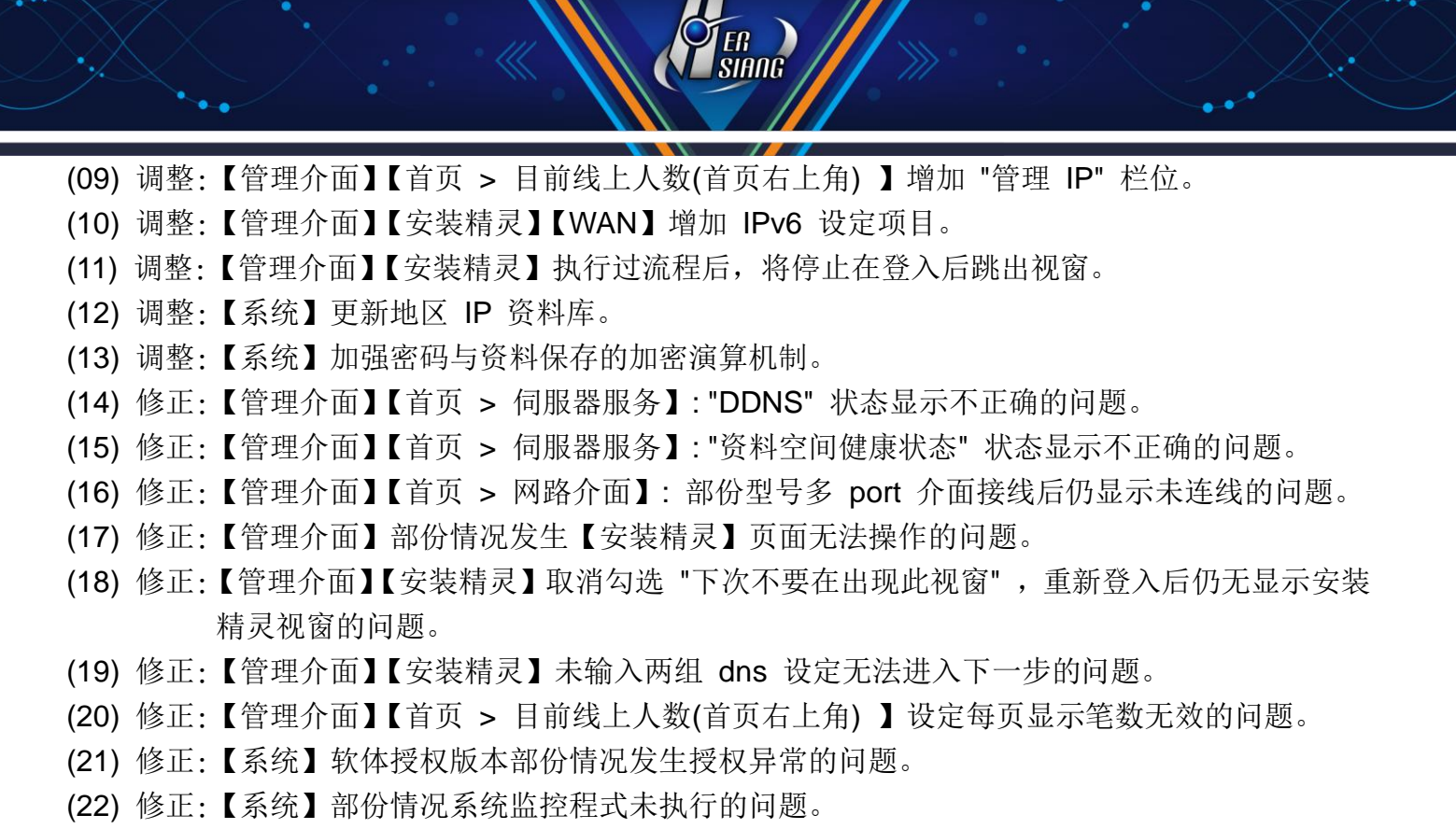

- (23) 修正:【系统】加强介面输入安全性相关判断,增加后端保护机制。
- (24) 修正:【系统】部份服务异常占用资源导致系统发生错误的问题。
- (25) 修正:【系统】LCD 型号资讯显示不完整的问题。
- (26) 修正:【Console】关机时出现错讯息 "flushing firewall rules: fail"。
- (27) 修正:【Console】部份情况重复出现 DHCP 启动讯息的问题。

2022/07